1. Понятие информации. Виды информации. Роль информации в живой природе и в жизни людей. Язык как способ представления информации: естественные и формальные языки. Основные информационные процессы: хранение, передача и обработка информации.

2. Построение алгоритма (нарисовать блок-схему), написать и отладить программу на языке программирования VB-6.

Вычислить сумму N случайных двухзначных целых чисел, использовать оператор цикла. Вывести на экран значения полученных чисел и их суммы.

1. Измерение информации: содержательный и алфавитный подходы. Единицы измерения информации.

2. Создание и редактирование текстового документа (исправление ошибок, удаление или вставка текстовых фрагментов), в том числе использование элементов форматирования текста (установка параметров шрифта и абзаца, внедрение заданных объектов в текст).

- 1. Вставить текст
- 2. Убрать лишние «концы абзацев»
- 3. Вставить рисунки
- 4. Отформатировать текст, задав стили:

Заголовки:

Шрифт - Monotype Corsiva, 16, жирный, подчеркнутый; Абзац - выравнивание по левому краю, отступы слева и справа равны 0, интервал перед – 6 пт, интервал после -6 пт, первая строка отступа нет, межстрочный – полуторный. Основной текст.

Шрифт - Arial, 14, обычный

Абзац - выравнивание по ширине, отступы слева и справа равны 0, интервал перед – 0 пт, интервал после -0 пт, первая строка отступ 1,27 см, межстрочный – полуторный.

- 5. Скопировать абзац «Глубочайшие озера мира» и преобразовать его в маркированный список
- 6. Проставить нумерацию страниц в нижнем колонтитуле по середине.
- 7. Составить оглавление 2-х уровневое.

1. Дискретное представление информации: двоичные числа; двоичное кодирование текста в памяти компьютера. Информационный объем текста.

2. Создание и обработка графических изображений средствами графического редактора.

В графическом редакторе Paint создать рисунок бабочки, сделав только одно крыло, все остальные крылья получить с помощью выделения, копирования, вставки и отображения.

O  $\bigcirc$ 

Туловище - вытянутый овал, голова окружность. Бабочку раскрасить, а затем копированием и преобразованием

получить из нее несколько новых бабочек, имеющих разные размеры.

1. Дискретное представление информации: кодирование цветного изображения в компьютере (растровый подход). Представление и обработка звука и видеоизображения. Понятие мультимедиа.

2. Работа с файловой системой, с графическим интерфейсом (выполнение стандартных операций с файлами: создание, копирование, переименование, удаление). Организация индивидуального информационного пространства (настройка элементов рабочего стола, проверка на вирусы, использование архиватора).

- 1. Создать папку.
- 2. Настроить вид папки фоновая картинка, шрифт и т.д.
- 3. Скопировать файлы \*.doc, имеющиеся в компьютере в эту папку.
- 4. Проверить файл на вирусы.
- 5. Заархивировать файл.

1. Процесс передачи информации, источник и приемник информации, канал передачи информации. Скорость передачи информации.

2. Создание мультимедийной презентации на основе шаблонов. Выбор типа разметки слайда, применение шаблона оформления, цветовых схем и эффектов анимации. Показ презентации с использованием автоматической смены слайдов.

1. Создать презентацию из 10 слайдов, используя:

Ткстовый файл – Импрессионизм.doc.

Графические файлы p1.jpg-p4.jpg

- 2. Применить анимационные эффекты
- 3. Настроить автоматическую демонстрацию со сменой слайдов со скоростью 0,02 сек на слайд.

1. Понятие алгоритма. Исполнитель алгоритма. Система команд исполнителя (на примере учебного исполнителя). Свойства алгоритма. Способы записи алгоритмов; блок-схемы.

2. Создание базы данных. Определение структуры базы данных: количество и типы полей, заполнение таблиц (или использование готовых). Организация поиска информации в базах данных. Создание запросов разной сложности.

Создать базу данных "Моя библиотека» в среде Access или Excel.

- 1. Определить количество и тип полей.
- 2. заполнить таблицу.

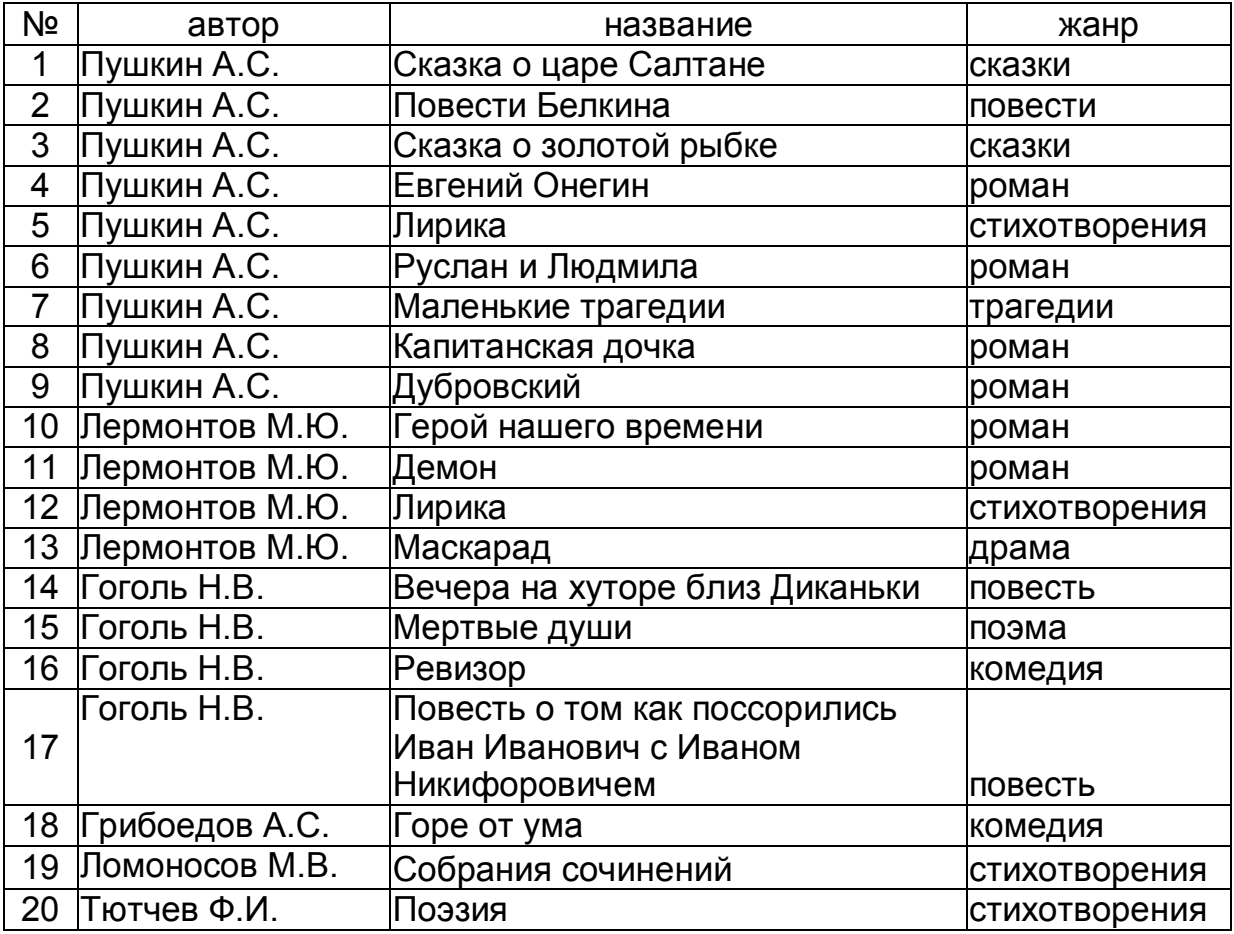

#### 3. организовать запрос – определить наличие в базе данной книги

1. Основные алгоритмические структуры: следование, ветвление, цикл; изображение на блок-схемах. Разбиение задачи на подзадачи. Вспомогательные алгоритмы.

2. Работа с электронной таблицей. Создание таблицы в соответствии с условием задачи, использование функций. Построение диаграмм и графиков по табличным данным.

Решение задачи на построение графика функции  $Y = X^2 + 5X + 5$  для -5<X<5 в среде электронной таблицы.

1. Величины: константы, переменные, типы величин. Присваивание, ввод и вывод величин. Линейные алгоритмы работы с величинами.

2. Поиск информации в Интернете с применением языка запросов.

Определить репертуар театра «Содружество актеров Таганки» на июнь месяц..

1. Логические величины, операции, выражения. Логические выражения в качестве условий в ветвящихся и циклических алгоритмах.

2. Форматирование текстового документа. Установка параметров страницы, вставка номеров страниц, колонтитулов, гиперссылок, изменение параметров шрифта и абзаца.

1. Установить параметры страницы:

А5, книжный, отступы со всех сторон – 1,5 см

- 
- 2. Вставить текст<br>3. Убрать лишние 3. Убрать лишние «концы абзацев»
- 4. Вставить рисунки
- 5. Отформатировать текст, задав стили:

Заголовки:

Шрифт - Monotype Corsiva, 16, жирный, подчеркнутый; Абзац - выравнивание по левому краю, отступы слева и

справа равны 0, интервал перед – 6 пт, интервал после -6 пт, первая строка отступа нет, межстрочный – полуторный. Основной текст.

Шрифт - Arial, 14, обычный

Абзац - выравнивание по ширине, отступы слева и справа равны 0, интервал перед – 0 пт, интервал после -0 пт, первая строка отступ 1,27 см, межстрочный – полуторный.

6. Разбить текст на разделы:

Озера

Самые большие озера мира

Глубочайшие озёра мира

- 7. Оформить верхний колонтитул в соответствии с названием раздела.
- 8. Проставить нумерацию страниц в нижнем колонтитуле по середине.

1. Представление о программировании: язык программирования (на примере одного из языков высокого уровня); примеры несложных программ с линейной, ветвящейся и циклической структурой.

2. Работа с архиваторами и антивирусными программами. Создание многотомного архива, использование антивирусных программ.

- 1. Создать папку 10В.
- 2. Настроить вид папки фоновая картинка, шрифт и тд
- 3. Скопировать файлы в эту папку.
- 4. Проверить папку на вирусы.
- 5. Заархивировать папку для автораспаковки с объемом тома по 1,3 мБ.

1. Основные компоненты компьютера, их функциональное назначение и принципы работы. Программный принцип работы компьютера.

2. Построение алгоритма (нарисовать блок-схему), написать и отладить программу на языке программирования VB-6.

Найти максимальное из N (не более 10) целых двухзначных случайных чисел, использовать оператор ветвления. Вывести на экран значения полученных чисел и максимального из них.

1. Программное обеспечение компьютера, состав и структура. Назначение операционной системы. Командное взаимодействие пользователя с компьютером. Графический пользовательский интерфейс.

2. Создание мультимедийной презентации на основе шаблонов. Выбор типа разметки слайда, применение шаблона оформления, цветовых схем и эффектов анимации.

1. Создать презентацию из 10 слайдов, используя:

Текстовый файл – Импрессионизм.doc.

Графические файлы p1.jpg-p4.jpg

- 2. Применить анимационные эффекты
- 3. Изменить цветовую палитру каждого слайда.

1. Понятие файла и файловой системы организации данных (папка, иерархическая структура, имя файла, тип файла, параметры файла). Основные операции с файлами и папками, выполняемые пользователем. Понятие об архивировании и защите от вирусов.

2. Организация поиска информации в базе данных.

Создать базу данных "Моя библиотека» в среде Access или Excel.

- 1. Определить количество и тип полей.
- 2. заполнить таблицу.

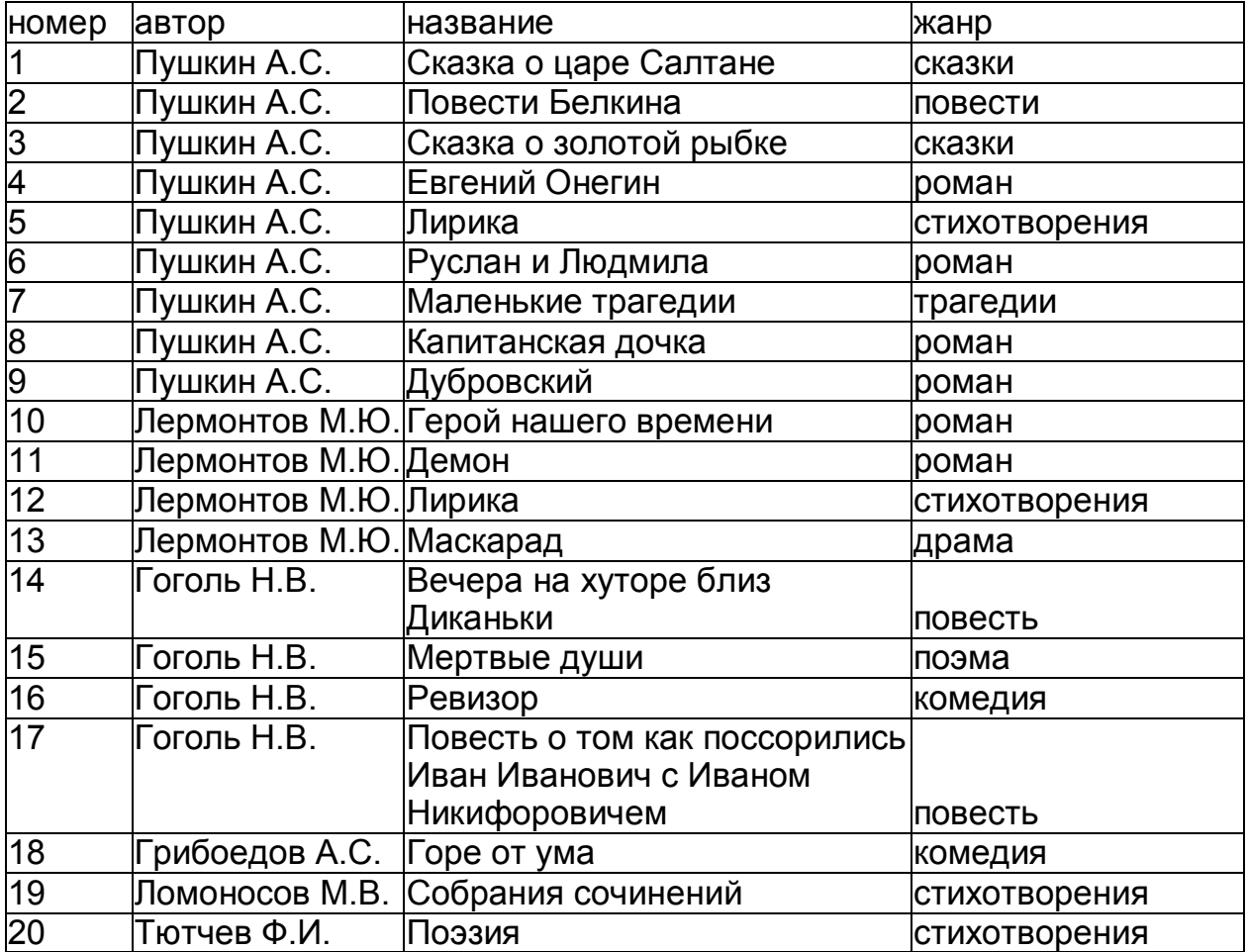

#### 3. организовать запрос – определить наличие в базе книг определенного жанра

1. Информационные ресурсы общества. Основы информационной безопасности, этики и права.

2. Работа с электронной таблицей. Проведение вычислительного эксперимента в среде электронной таблицы. Решение задачи с использованием электронной таблицы для изменяющихся начальных данных.

Определить финансовые потери от включенной лампочки мощностью 40 Вт, горевшей в течении месяца, пока вы отдыхали на Канарах и работающего в ваше отсутствие холодильника мощностью 100 Вт

Стоимость 1 кв/час составляет 166 копеек.

Каковы будут ваши финансовые потери, если использовать лампочки мощностью 11 Вт

1. Технологии работы с текстовыми документами. Текстовые редакторы и процессоры: назначение и возможности. Основные структурные элементы текстового документа. Шрифты, стили, форматы. Основные приемы редактирования документа. Встраиваемые объекты. Понятие гипертекста.

2. Построение алгоритма (нарисовать блок-схему), написать и отладить программу на языке программирования VB-6.

Построение графика функции  $Y = X^2 + 5X + 5$  для  $-5 < X < 5$ 

1. Технологии работы с графической информацией. Растровая и векторная графика. Аппаратные средства ввода и вывода графических изображений. Прикладные программы работы с графикой. Графический редактор. Основные инструменты и режимы работы.

2. Решение задачи по теме «Системы счисления».

Найти значение выражения

 $AB_{16} + 100010_2 + 777_8 + 5_6$ 

в десятичной системе счисления

1. Табличные базы данных (БД): основные понятия (поле, запись, первичный ключ записи); типы данных. Системы управления базами данных и принципы работы с ними. Поиск, удаление и сортировка данных в БД. Условия поиска (логические выражения); порядок и ключи сортировки.

2. Построение алгоритма (нарисовать блок-схему), написать и отладить программу на языке программирования VB-6.

Дано натуральное число N. Вычислить:  $S= 1!+2!+3!+...+N!$ 

Вывести на экран значения факториалов и их сумму.

1. Технология обработки информации в электронных таблицах (ЭТ). Структура электронной таблицы. Типы данных: числа, формулы, текст. Правила записи формул. Основные встроенные функции. Абсолютные и относительные ссылки. Графическое представление данных.

2. Построение алгоритма (нарисовать блок-схему), написать и отладить программу на языке программирования VB-6.

Подсчитать количество простых чисел в одномерном массиве (не более 20 элементов), состоящем из целых (не более 2-х знаков) чисел, полученных случайным образом. Вывести на экран значения полученных случайных чисел и результат вычислений.

1. Основные принципы организации и функционирования компьютерных сетей. Интернет. Информационные ресурсы и сервисы компьютерных сетей: Всемирная паутина, файловые архивы, интерактивное общение. Назначение и возможности электронной почты. Поиск информации в Интернете.

2. Обработка цифрового изображения в графическом редакторе: устранение дефектов (ретуширование с применением объекта ШТАМП), и тоновая коррекция фотографии.

Обработка цифрового изображения в графическом редакторе.

- 1. кадрирование
- 2. ретуширование с применением объекта ШТАМП.
- 3. тоновая коррекция.

1. Понятие модели. Информационная модель. Виды информационных моделей (на примерах). Реализация информационных моделей на компьютере. Пример применения электронной таблицы в качестве инструмента математического моделирования.

2. Построение алгоритма (нарисовать блок-схему), написать и отладить программу на языке программирования VB-6.

Дана последовательность случайных двузначных действительных чисел. Выясните, будет **ли** она возрастающей.

Произведите ввод и отладку программы, проанализируйте полученный результат.